## **DAFTAR PUSTAKA**

- [Cal09] University of Calgary. *Calgary Corpus*. Retrieved March 31, 2009. From [http://links.uwaterloo.ca/calgary.corpus.html.](http://links.uwaterloo.ca/calgary.corpus.html)
- [Cen09] University of Canterbury, *The Canterbury Corpus.* Retrieved March 31, 2009. From <http://corpus.canterbury.ac.nz>.
- [Cho03] Chonoles, Michael Jesse. 2003 . *UML 2 For Dummies*. New York: Wiley Publishing, Inc.
- [Eko07] Kurniawan, Eko. 2008. e'MovieRental. Retrieved March 11, 2009, from <http://code.google.com/p/swing>usu/downloads/list. Criorioles, Michael Jesse. 2003<br>
Dummies. New York: Wiley Publis<br>
Kurniawan, Eko. 2008. e'Movie<br>
March 11, 2009, from http://code.g<br>
usu/downloads/list.<br>
Feldspar, Antaeus. 1997. An E<br>
DEFLATE Algorithm. Retrieved Manthers
- [Feld97] Feldspar, Antaeus. 1997. An Explanation of the DEFLATE Algorithm. Retrieved March 11, 2009, from http://www.gzip.org/deflate.html.
- [Kan05] Kandaga, Tjatur. 2005. Analisis Penerapan Kompresi dan Dekompresi Data Dengan Menggunakan Metode Statistic dan Kamus. Retrieved Oktober 2,2008, from perpustakaan Universitas Kristen Maranatha.
- [Nel92] Nelson, Mark, & Gaily,J.Loup. 1992. The Data Compression Book (2nd ed). New York: IDG Books Worldwide, inc.
- [Sal07] Salomon, David. 2007. Data Compression. London : Springer Science, Inc.

## **Lampiran Manual Penggunaan Aplikasi**

## **Penjelasan fitur – fitur aplikasi**

• Kompresi

proses pengubahan sekumpulan data menjadi bentuk kode dengan tujuan untuk menghemat kebutuhan tempat penyimpanan dan waktu untuk *transmisi* data.

• Dekompresi

proses mengembailkan isi suatu *file* kompresi sehingga *file* dapat diakses kembali.

• Analisis *Grafik Perbandingan algoritma*

Berfungsi memproses data, dan menampilkan keterangan Grafik informasi perbandingan algoritma, berupa Informasi yang berisi perbandingan rasio, durasi waktu, dan besar *file* Dekompresi<br>proses mengembailkan isi suatu *file* kor<br>dapat diakses kembali.<br>Analisis *Grafik Perbandingan algoritma*<br>Berfungsi memproses data, dan menar<br>Grafik informasi perbandingan algoritma<br>yang berisi perbandingan rasi

## **Petunjuk penggunaan fitur – fitur pada aplikasi**

- Kompresi
	- 1. Pilihlah algoritma sesuai dengan kebutuhan. (disediakan enam macam algoritma )

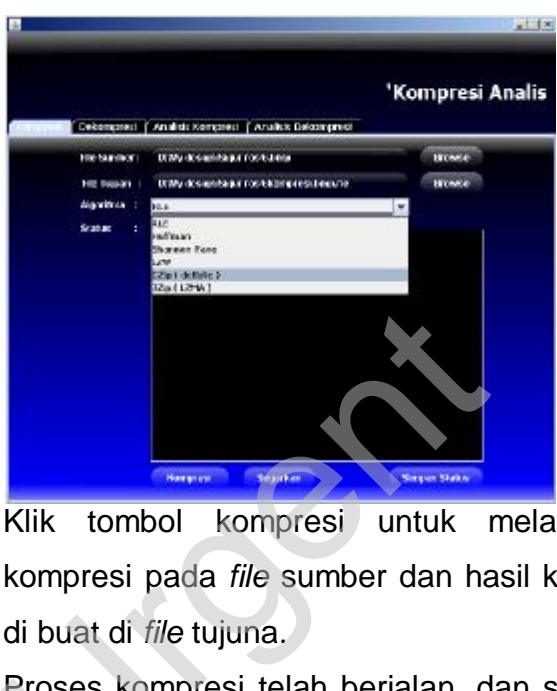

- 2. Klik tombol kompresi untuk melakukan proses kompresi pada *file* sumber dan hasil kompresi dibuat di buat di *file* tujuna.
- 3. Proses kompresi telah berjalan, dan status informasi proses akan ditampilkan. di buat di *file*<br>Proses kom<br>proses akan
- 4. Klik Simpan Status untuk menyimpan informasi proses kompresi

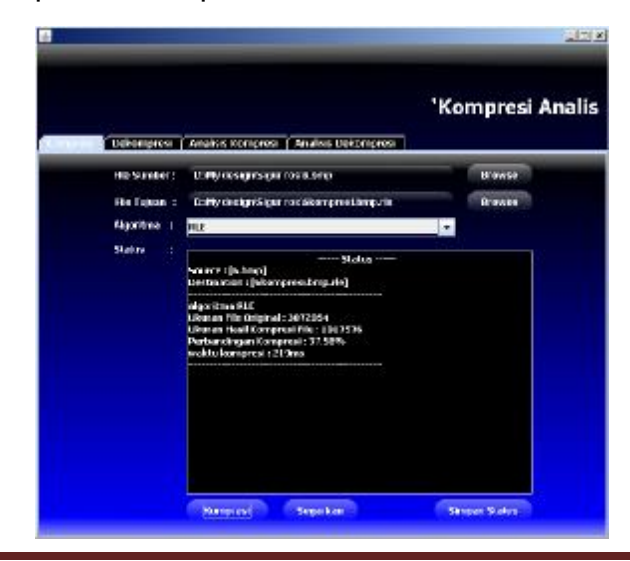

- **Dekompresi** 
	- 1. Pilihlah algoritma dekompresi sesuai dengan tipe kompresi *file* yang akan di dekompresi.

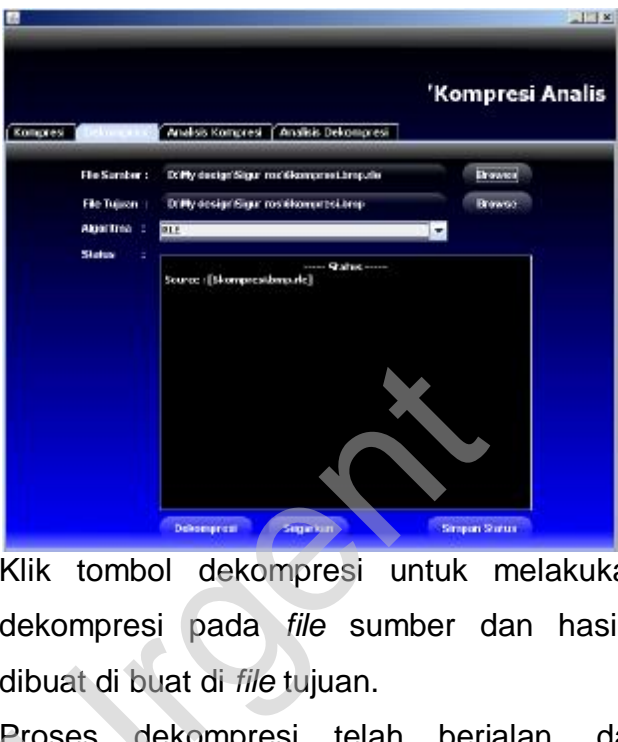

- 2. Klik tombol dekompresi untuk melakukan proses dekompresi pada *file* sumber dan hasilnya akan dibuat di buat di *file* tujuan.
- 3. Proses dekompresi telah berjalan, dan status informasi proses dekompresi akan ditampilkan. dibuat di bua<br>Proses del<br>informasi pro<br>Killa Cimente
- 4. Klik Simpan Status untuk menyimpan informasi proses kompresi

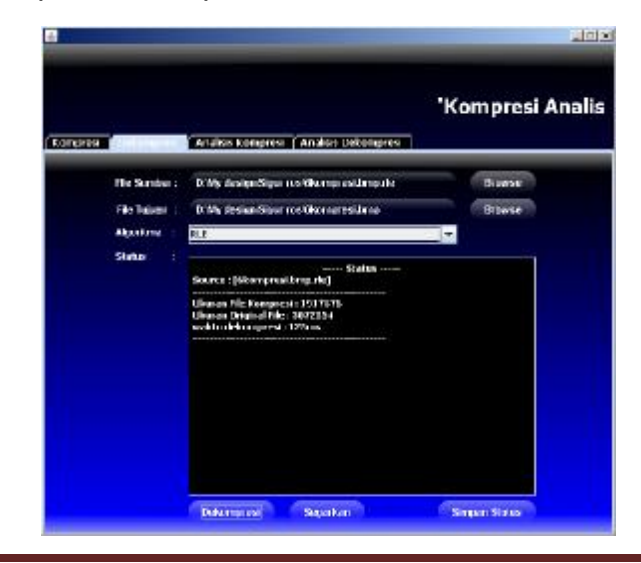

- Analisis *Grafik Perbandingan algoritma*
	- 1. Pilihlah algoritma kompresi yang akan di analisis.
	- 2. Klik tombol kompresi untuk melakukan proses analisis.
	- 3. Proses dekompresi telah berjalan, dan status informasi proses analisis kompresi akan ditampilkan.Klik Simpan Status untuk menyimpan informasi proses analisis kompresi.

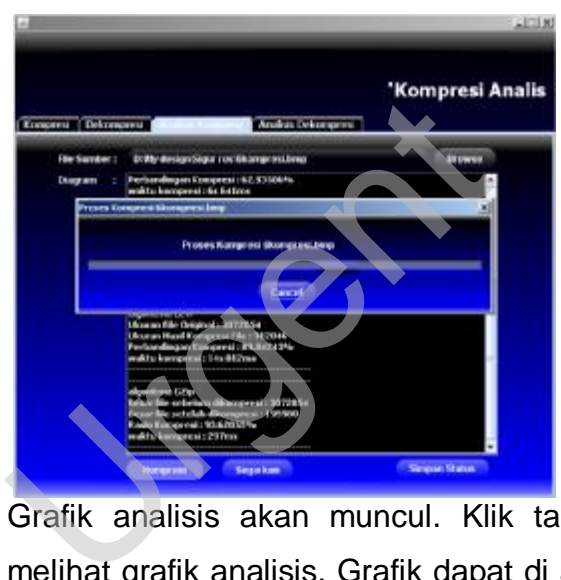

4. Grafik analisis akan muncul. Klik tab grafik untuk melihat grafik analisis. Grafik dapat di atur, cetak dan simpan kedalam *file* gambar dengan mengklik kanan pada mouse.

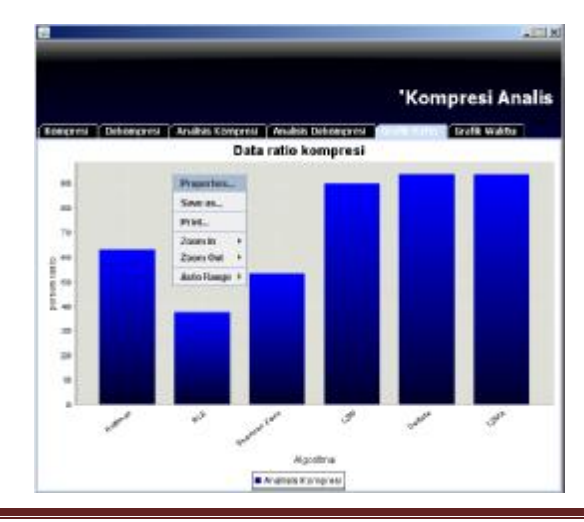